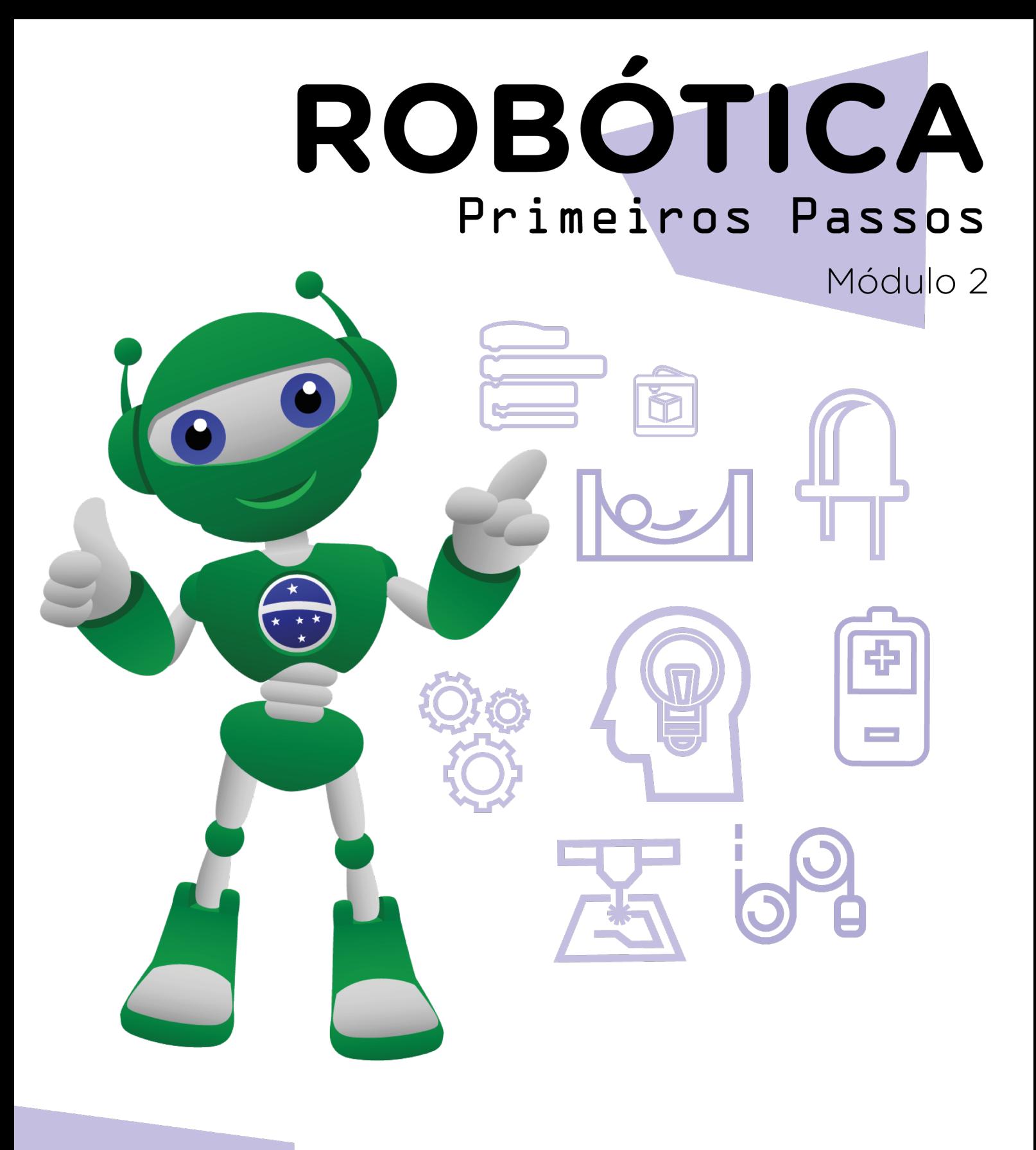

AULA 40 Estufa inteligente Eparte II - programação I

Diretoria de Tecnologia e Inovação

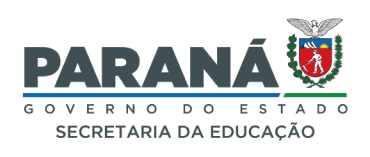

#### GOVERNADOR DO ESTADO DO PARANÁ

Carlos Massa Ratinho Júnior

#### SECRETÁRIO DE ESTADO DA EDUCAÇÃO

Roni Miranda Vieira

#### DIRETOR DE TECNOLOGIA E INOVAÇÃO

Claudio Aparecido de Oliveira

#### COORDENADOR DE TECNOLOGIAS EDUCACIONAIS

Marcelo Gasparin

#### Produção de Conteúdo

Andrea da Silva Castagini Padilha Roberto Carlos Rodrigues

#### Validação de Conteúdo

Cleiton Rosa

#### Revisão Textual

Orlando de Macedo Junior

#### Projeto Gráfico e Diagramação

Edna do Rocio Becker

2023

# SUMÁRIO

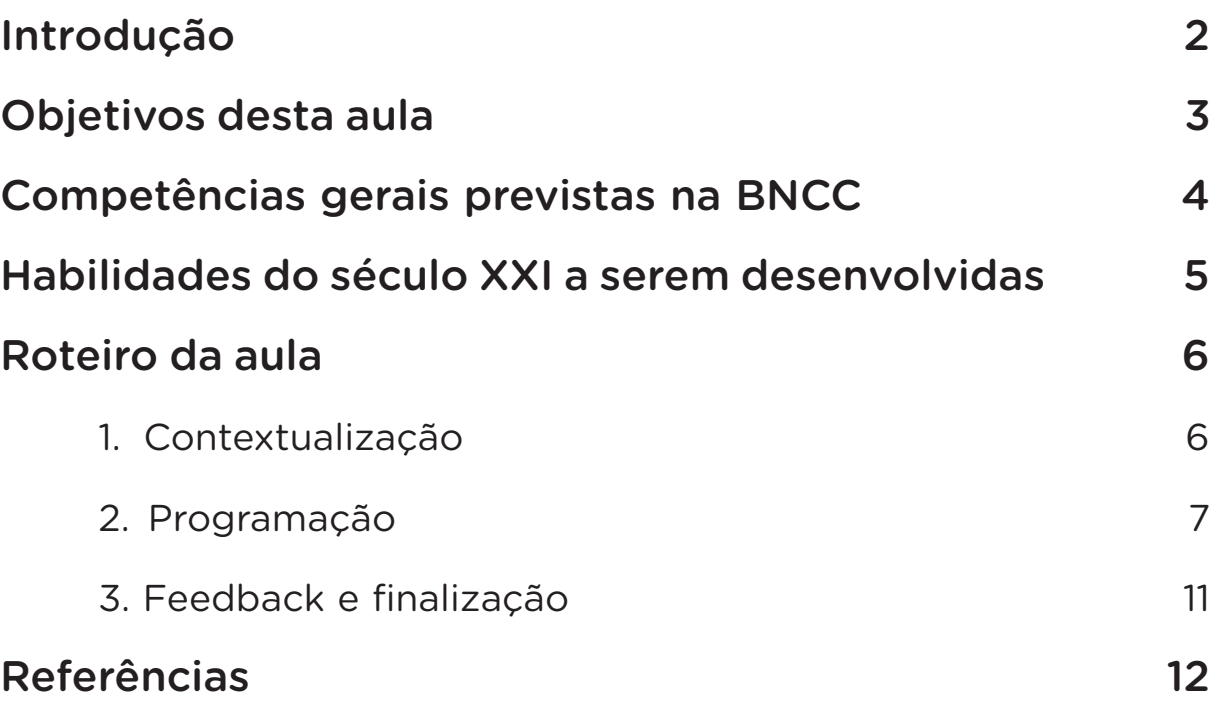

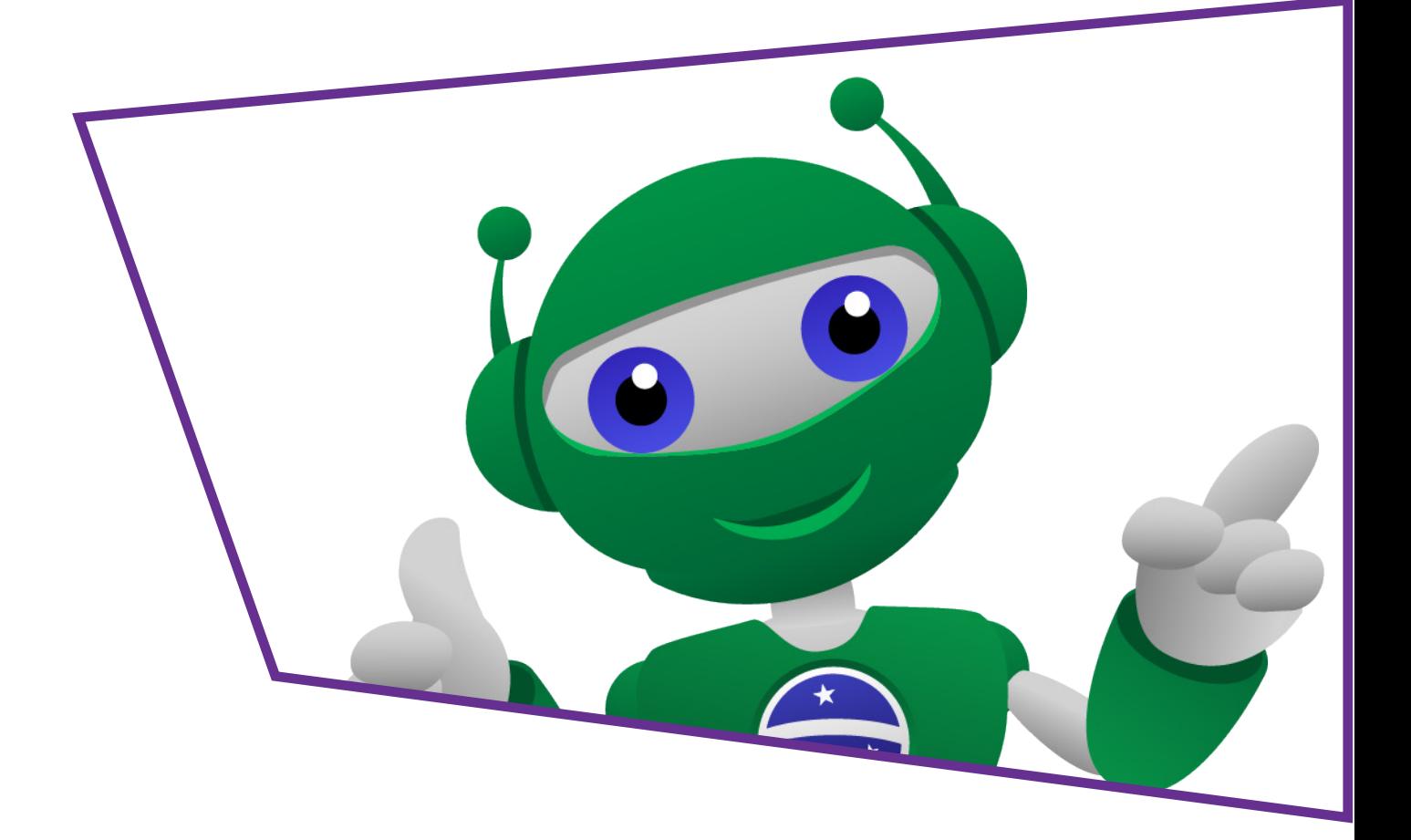

### Introdução

Agora que você já construiu sua maquete para receber o protótipo com o módulo sensor de temperatura e umidade DTH11, chegou a hora de programar.

Uma programação que monitore as temperaturas de um lugar ou a taxa de umidade do ar é muito importante. Aqui você e seus colegas foram instigados a construir uma estufa inteligente, mas a programação deste protótipo é versátil para ser um termostato caseiro, o que é particularmente útil em locais que tem grande variação e amplitude de temperatura, ou regiões que sofrem com a baixa umidade relativa do ar.

Nesta aula, você e seus colegas aprenderão a programar em blocos o protótipo criado na aula anterior, aperfeiçoando o protótipo com a maquete pronta para indicar quando a temperatura da estufa está maior ou menor que o intervalo desejado.

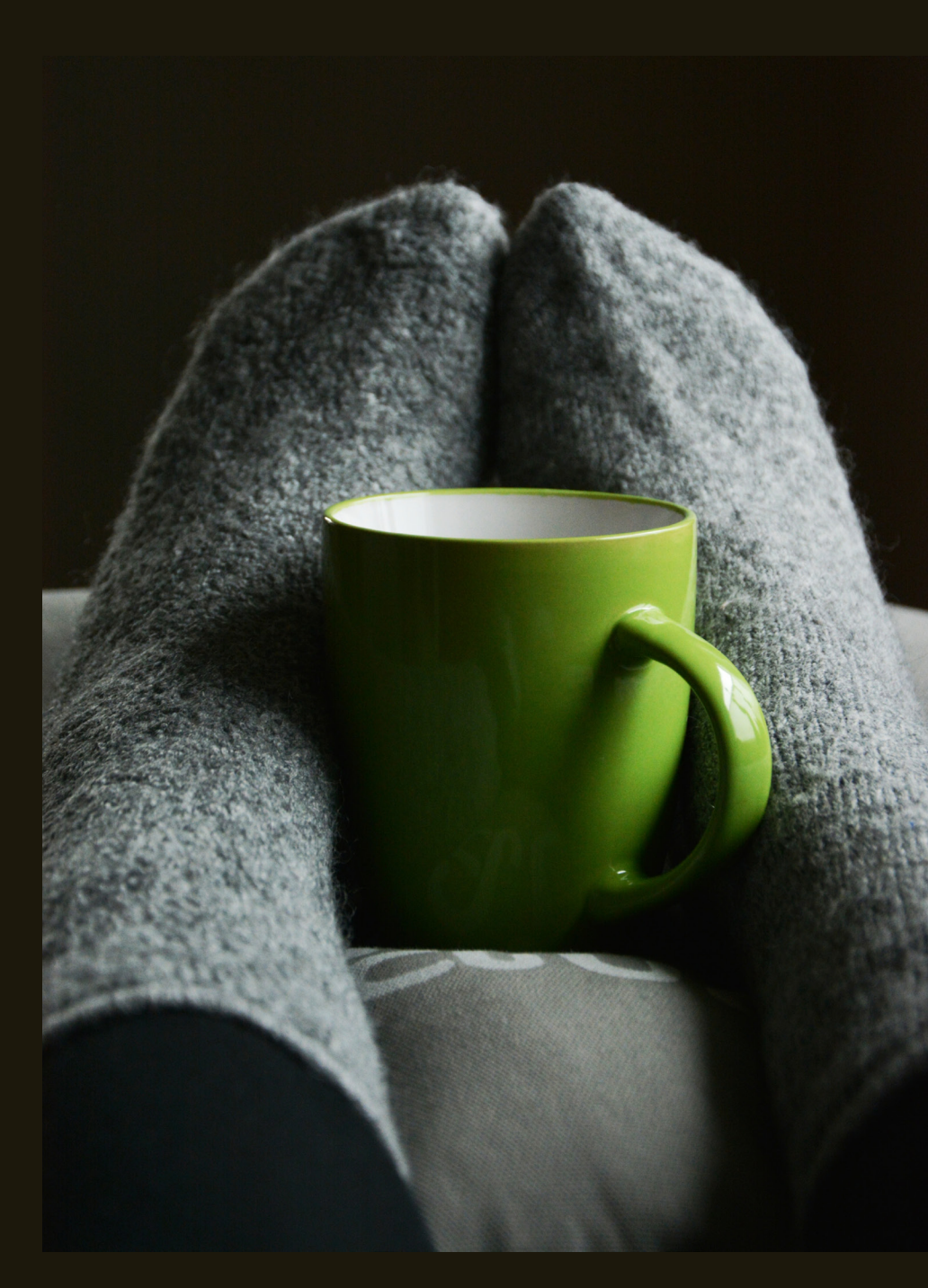

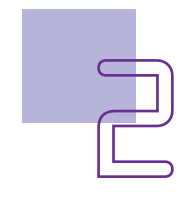

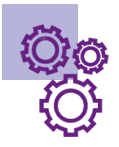

# **Opportivos desta aula**

- Reconhecer adequações necessárias na maquete (na mesma escala das anteriores) para a instalação do protótipo sensor de temperatura e umidade em uma estufa de plantas.
- Aperfeiçoar a montagem do protótipo de controle da temperatura e umidade.
- Aperfeiçoar e testar a programação junto com a maquete pronta da estufa inteligente.

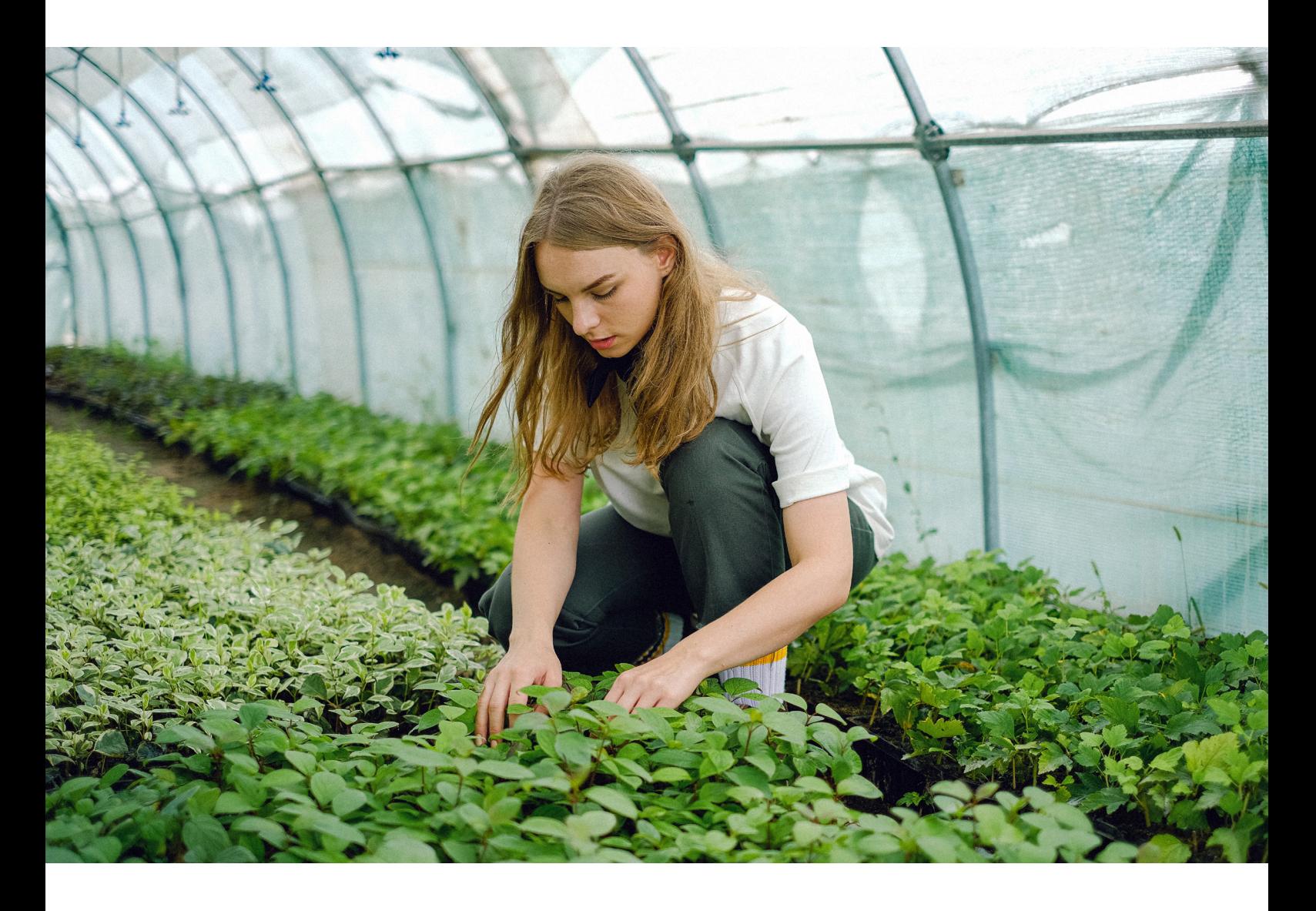

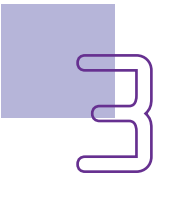

### Competências gerais previstas na **BNCC**

[CG02] - Exercitar a curiosidade intelectual e recorrer à abordagem própria das ciências, incluindo a investigação, a reflexão, a análise crítica, a imaginação e a criatividade, para investigar causas, elaborar e testar hipóteses, formular e resolver problemas e criar soluções (inclusive tecnológicas) com base nos conhecimentos das diferentes áreas.

[CG04] - Utilizar diferentes linguagens – verbal (oral ou visual-motora, como Libras, e escrita), corporal, visual, sonora e digital –, bem como conhecimentos das linguagens artística, matemática e científica, para se expressar e partilhar informações, experiências, ideias e sentimentos em diferentes contextos e produzir sentidos que levem ao entendimento mútuo.

[CG05] - Compreender, utilizar e criar tecnologias digitais de informação e comunicação de forma crítica, significativa, reflexiva e ética nas diversas práticas sociais (incluindo as escolares) para se comunicar, acessar e disseminar informações, produzir conhecimentos, resolver problemas e exercer protagonismo e autoria na vida pessoal e coletiva.

[CG09] - Exercitar a empatia, o diálogo, a resolução de conflitos e a cooperação, fazendo-se respeitar e promovendo o respeito ao outro e aos direitos humanos, com acolhimento e valorização da diversidade de indivíduos e de grupos sociais, seus saberes, identidades, culturas e potencialidades, sem preconceitos de qualquer natureza.

[CG10] - Agir pessoal e coletivamente com autonomia, responsabilidade, flexibilidade, resiliência e determinação, tomando decisões com base em princípios éticos, democráticos, inclusivos, sustentáveis e solidários.

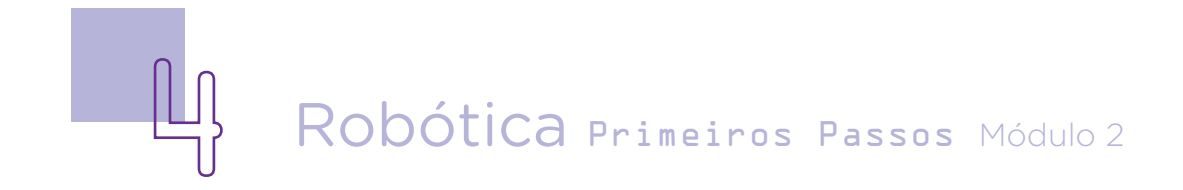

# AULA<sub>4</sub> Q<sub>1</sub> Estufa inteligente [parte II]

### **Mabilidades do século XXI a serem** desenvolvidas

- Pensamento crítico;
- Afinidade digital;
- Resiliência;
- Resolução de problemas;
- Colaboração;
- Comunicação;
- Criatividade;
- Protagonismo.

### Lista de materiais do protótipo

- 1 resistor de 220 Ω
- 1 módulo sensor de umidade e temperatura DHT11
- 1 LED azul
- 1 LED vermelho
- 1 placa protoboard
- 1 placa Arduino Uno R3
- 1 cabo USB
- 1 notebook
- Software de programação para Arduino (IDE ou mBlock)
- 3 jumpers macho-macho
- 3 jumpers macho-fêmea
- Alicate

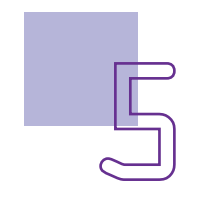

#### Para a maquete:

Sugestões de materiais para confecção da maquete (sendo possível adaptar por quaisquer outros materiais disponíveis).

- Fios presentes no interior de cabo de rede
- Régua
- Papelão
- Papel A4
- Canetinhas e pincel atômico
- Fita crepe
- Tesoura

### Roteiro da aula

### 1. Contextualização

Divida a equipe em duas duplas.

A primeira dupla deve retomar a maquete iniciada na aula anterior. Aperfeiçoe, altere os detalhes para que ela fique completa.

A outra dupla deve retomar o protótipo, montar os componentes com as alterações para que o sensor de temperatura e ambiente fique dentro da maquete.

Uma sugestão é trocar os três jumpers macho-macho da montagem da aula anterior por três jumpers macho-fêmea, dos terminais do sensor de temperatura e umidade às portas correspondentes no Arduino, e se for necessário, utilizar fios extensores para que o sensor fique dentro da maquete.

Após terminada a montagem, retome a programação, que vamos detalhar a seguir.

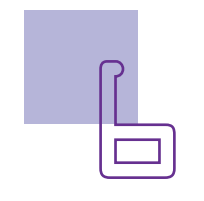

#### 2. Programação

Para essa programação você terá que adicionar, no mBlock, a extensão do sensor. Você a encontra, clicando em "extensão" e procurando por RP-DTH11. Clique em Adicionar.

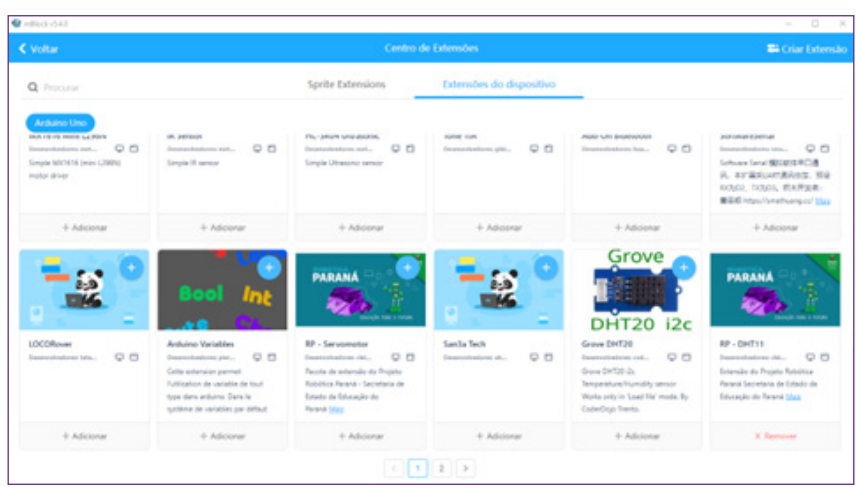

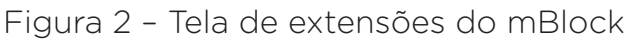

Fonte: SEED/DTI/DETED/CTE, 2023.

Inicie a programação como de costume, colocando o bloco <**Quando o Arduino iniciar**>. A seguir, insira na programação o bloco que encontrará na extensão do Sensor DHT11, <**Iniciar Sensor DHT11 na Porta Analógica 0**>. Esse bloco (como mostra a figura a seguir), vai enviar a informação ao Arduino de qual porta analógica está plugado o sensor de temperatura e umidade. Verifique na montagem em que porta está ligado esse componente (a indicação foi a porta A0).

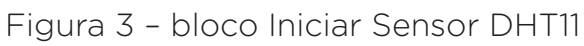

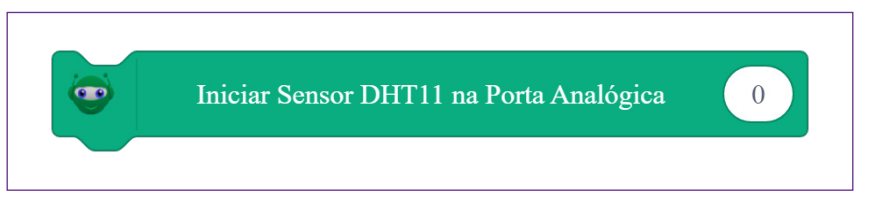

Fonte: SEED/DTI/DETED/CTE, 2023.

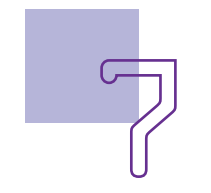

Agora, insira o bloco <**repetir para sempre**> que você encontra na categoria controle (figura 4).

Dentro do bloco <**repetir para sempre**> você vai inserir a programação de como quer que o módulo funcione. A ideia da estufa inteligente é que, em temperaturas muito baixas, ou muito elevadas, exista um sinal de alerta, na forma do acendimento de LED. Para começar essa programação, você precisa chamar o bloco <**se... então... senão**>. Basicamente, aqui você terá um bloco que no atendimento da condição "temperatura " alta, então... acenda o LED. Caso essa condição não seja atendida, parte para o "senão". A programação parcial ficará como mostra a figura 5:

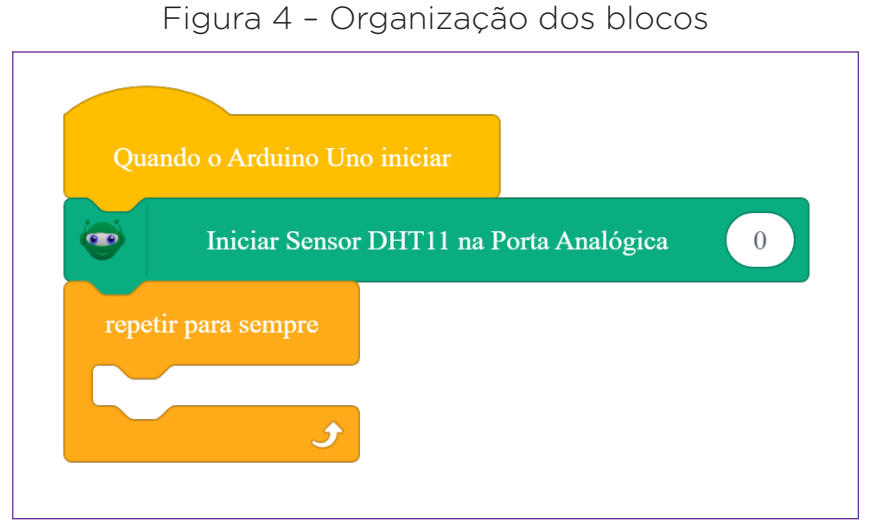

Fonte: SEED/DTI/DETED/CTE, 2023.

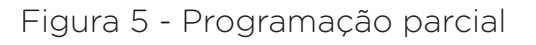

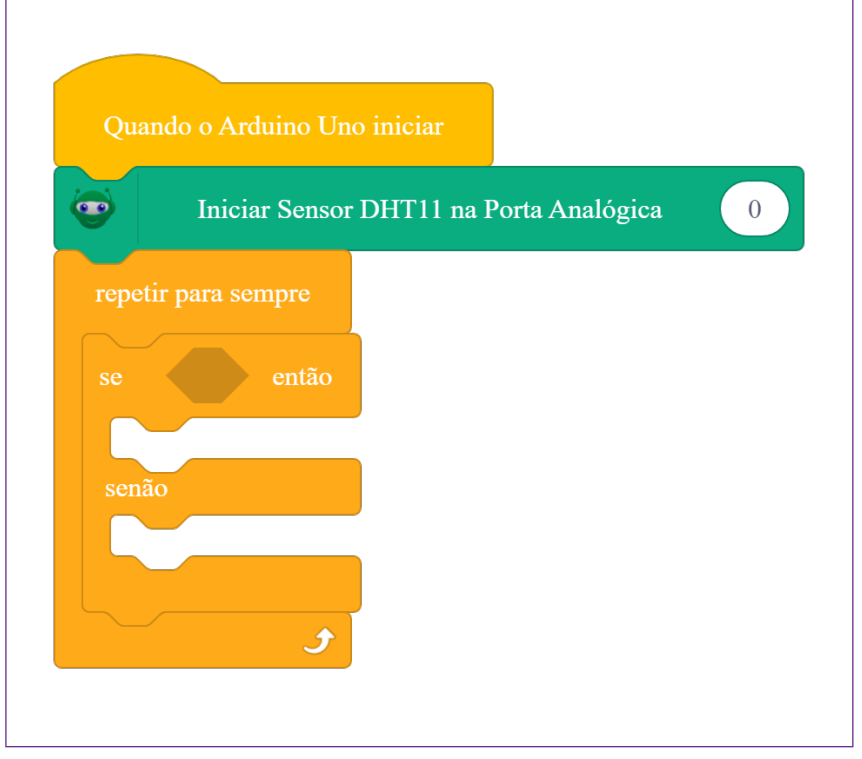

Fonte: SEED/DTI/DETED/CTE, 2023.

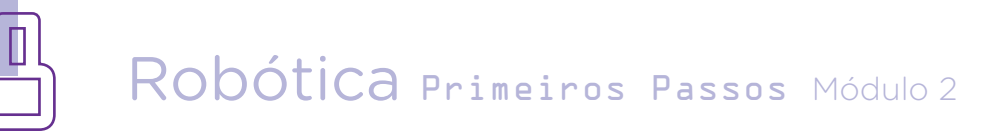

Como já mencionado, é necessário estabelecer a condição que será percebida pelo sensor, no caso, a temperatura. Na categoria do sensor DHT11, você encontrará o bloco <**temperatura**> ( figura 6).

Entretanto, você precisará de um segundo bloco, para indicar qual temperatura ou a partir de qual temperatura o sensor deve acionar o LED. Para isso, busque na categoria Operadores o bloco <**menor que**>. Encaixe o bloco temperatura no espaço antes do sinal de menor. E no espaço seguinte ao sinal, o valor 18 (que corresponderá à 18°C). No encaixe após o então, você deve inserir os blocos

Figura 6 – bloco temperatura

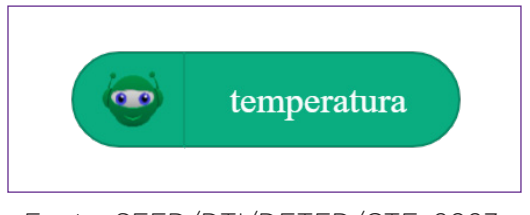

Fonte: SEED/DTI/DETED/CTE, 2023.

do que acontece com os LEDs. O vermelho conectado na porta 3, deve ficar apagado e o verde conectado na porta 2 acender. Para isso, você deve inserir o bloco < **Defina a porta digital 3 em nível lógico LOW**>, duplique esse bloco e altere o número da porta e o estado para HIGH, <**Defina a porta digital 2 em nível lógico HIGH**>. Esse conjunto de blocos ficará como mostra a figura a seguir.

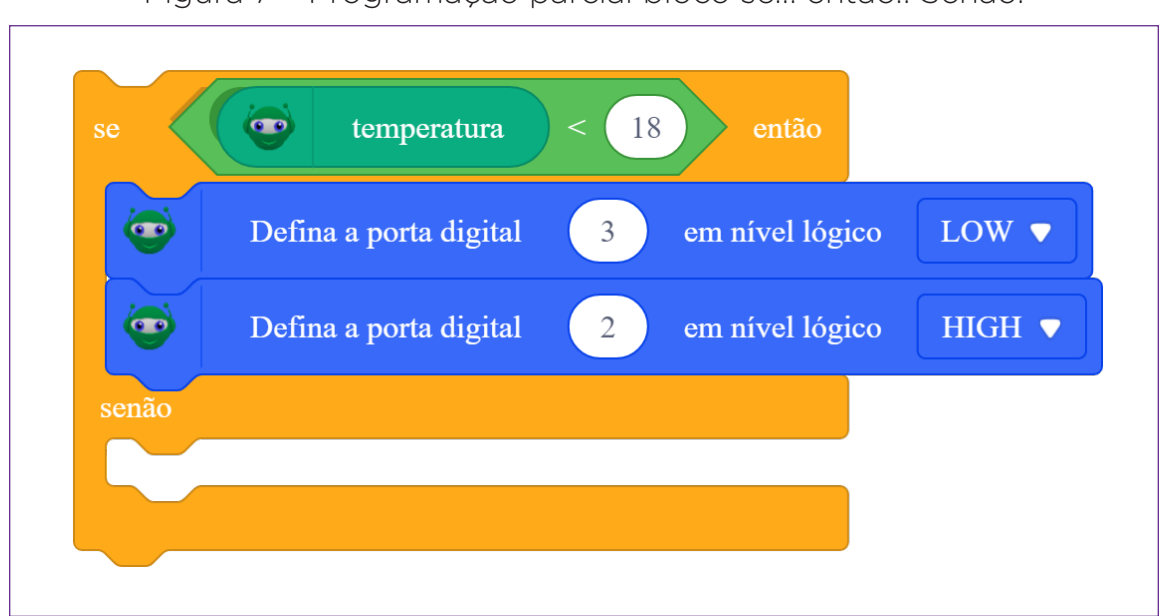

Figura 7 – Programação parcial bloco se... então.. Senão.

Fonte: SEED/DTI/DETED/CTE, 2023.

Para finalizar a programação, você precisa colocar o que acontece no caso da condição temperatura menor que 18 °C não ser atendida, ou seja, se estiver maior que esse valor. A indicação de temperatura maior que 18°C será o acendimento do LED vermelho. Portanto, você deve novamente trazer para a programação o bloco "Defina a porta digital", duplicado, um para a porta digital 3 e outro para a porta digital 2, que ficarão < **Defina a porta digital 3 em nível lógico HIGH**>, e o segundo bloco < **Defina a porta digital 2 em nível lógico LOW**>. A programação completa ficará como mostra a figura a seguir.

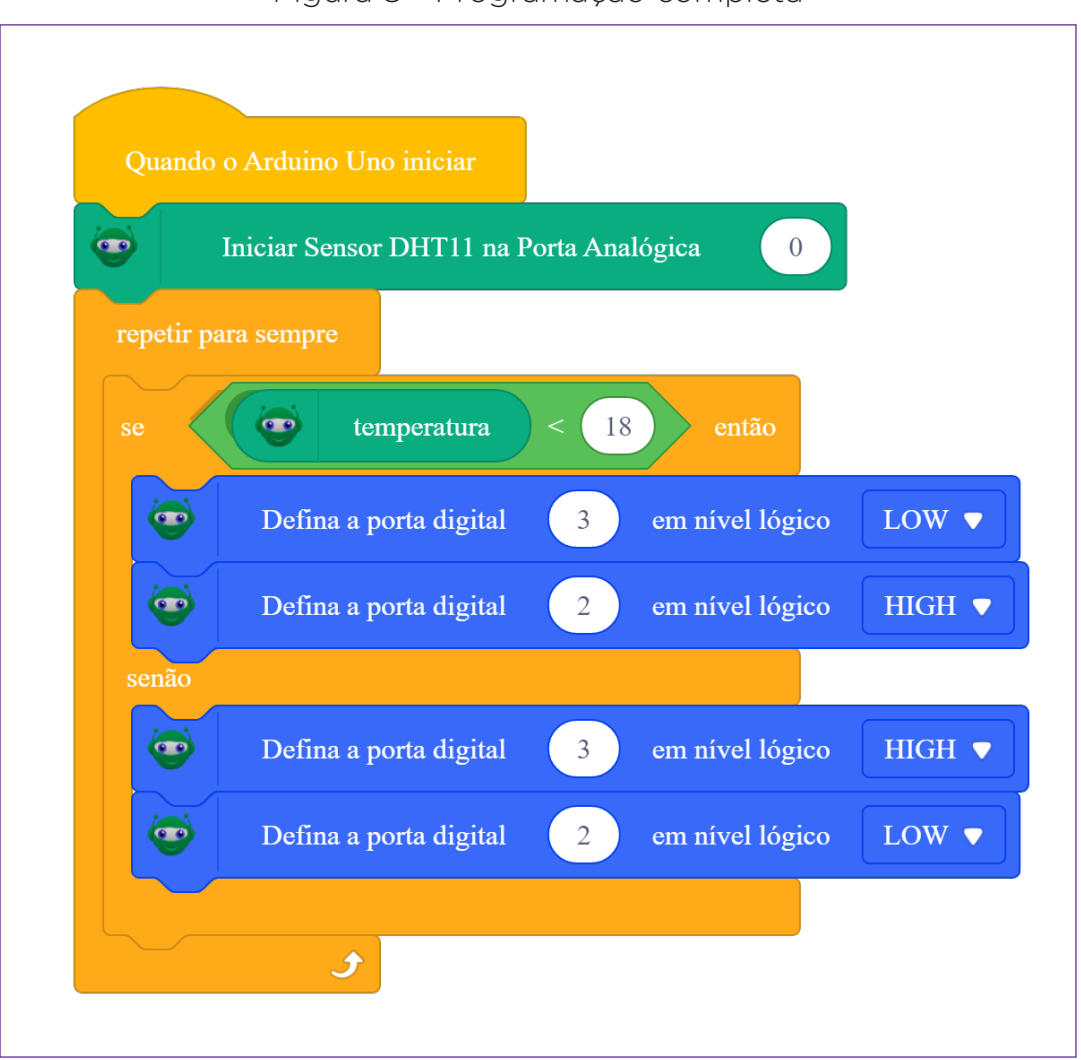

Figura 8 - Programação completa

Fonte: SEED/DTI/DETED/CTE, 2023.

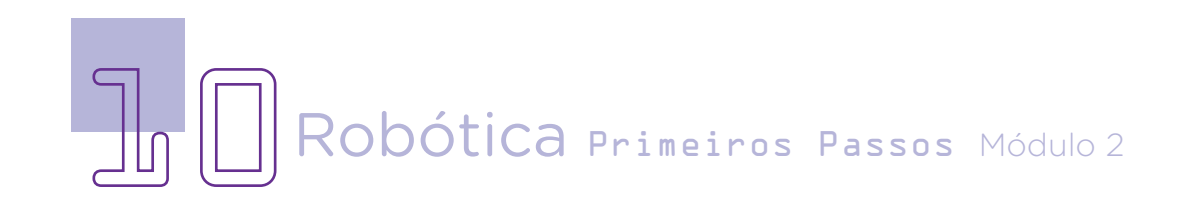

### Desafios

O módulo sensor de temperatura e umidade DHT11, como o nome diz, capta temperatura e umidade. O desafio dessa aula é programar e testar sua maquete para que também indique baixa umidade do local, que deve ser um indicativo importante para a estufa inteligente e também para nossa saúde.

### E se...

O projeto não funcionar?

1. Verifique as ligações dos jumpers aos pinos corretos do LED e do sensor de temperatura e umidade DHT11;

2. Verifique se os jumpers estão conectados aos pinos corretos do Arduino;

3. Altere a temperatura na programação.

#### 3. Feedback e finalização

a. Mostre sua maquete e proposta de solução para uma estufa inteligente para seus colegas e compares suas ideias.

b. Para debater com seus colegas: quais das ideias que você e seus colegas tiveram de aplicação desse componente em outros projetos, e como eles podem ser úteis para a escola ou sociedade?

c. Reflita se as seguintes situações ocorreram:

i. Você e os seus colegas trocaram ideias no momento da criação de seu projeto?

ii. Você teve problemas durante a montagem do seu projeto? Quais? Como poderíamos resolver essas questões?

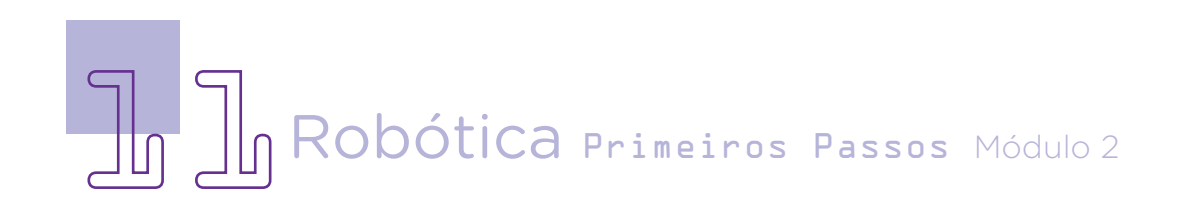

# **Referências**

AGROCERES. Tudo que você precisa saber sobre os sistemas de produção de ovos. Disponível em: [https://agroceresmultimix.com.br/blog/tudo](https://agroceresmultimix.com.br/blog/tudo-que-voce-precisa-saber-sobre-os-sistemas-de-producao-de-ovos/?amp=1)[que-voce-precisa-saber-sobre-os-sistemas-de-producao-de-ovos/?amp=1](https://agroceresmultimix.com.br/blog/tudo-que-voce-precisa-saber-sobre-os-sistemas-de-producao-de-ovos/?amp=1) Acesso dia 15 de jun. 2023.

BRASIL. Ministério da Educação. Base Nacional Comum Curricular. Brasília, 2018. Disponível em: [http://basenacionalcomum.mec.gov.br/images/BNCC\\_](http://basenacionalcomum.mec.gov.br/images/BNCC_EI_EF_110518_versaofinal_site.pdf) [EI\\_EF\\_110518\\_versaofinal\\_site.pdf](http://basenacionalcomum.mec.gov.br/images/BNCC_EI_EF_110518_versaofinal_site.pdf). Acesso em: 02 de mar. 2023.

Eletronica Ômega. Módulo Sensor De Umidade E Temperatura Dht11. Disponível em: [https://www.eletronicaomega.com/modulo-sensor-de](https://www.eletronicaomega.com/modulo-sensor-de-umidade-e-temperatura-dht11)[umidade-e-temperatura-dht11.](https://www.eletronicaomega.com/modulo-sensor-de-umidade-e-temperatura-dht11) Acesso dia 15 de jun. 2023.

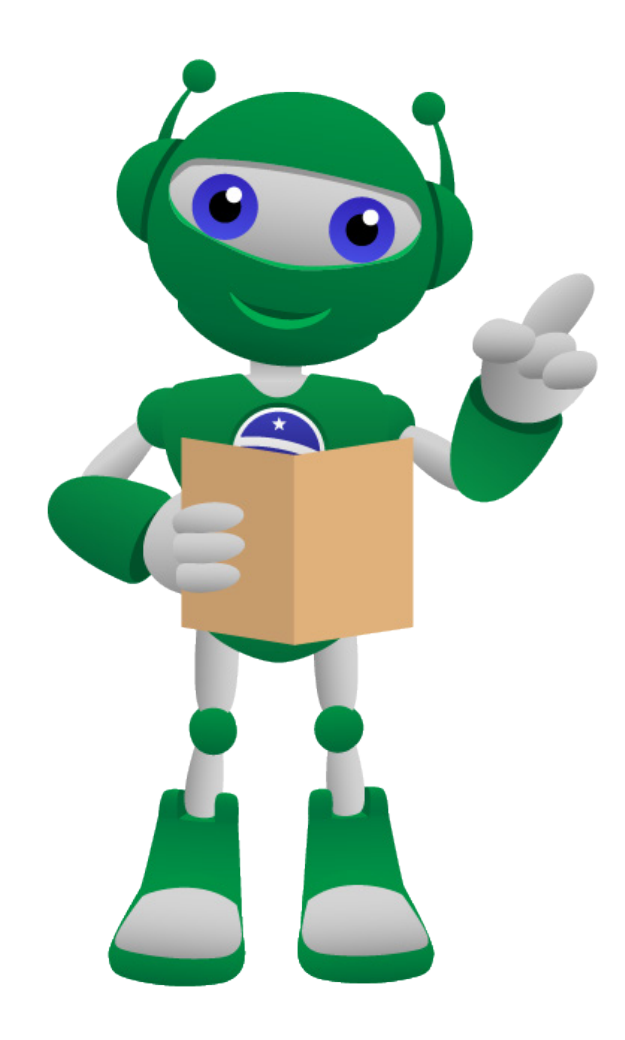

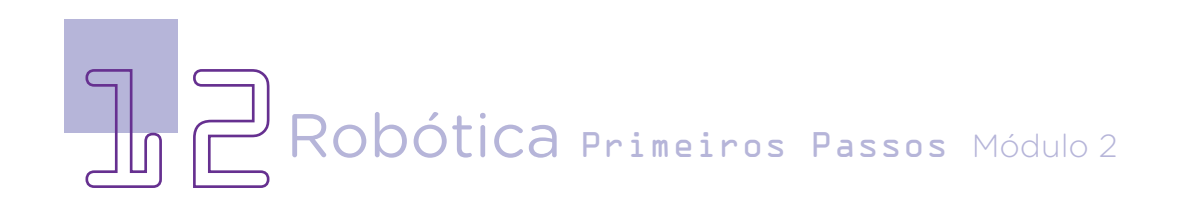

#### DIRETORIA DE TECNOLOGIAS E INOVAÇÃO (DTI) COORDENAÇÃO DE TECNOLOGIAS EDUCACIONAIS (CTE)

#### EQUIPE ROBÓTICA PARANÁ

Ailton Lopes Andrea da Silva Castagini Padilha Cleiton Rosa Darice Alessandra Deckmann Zanardini Edgar Cavalli Junior Edna do Rocio Becker José Feuser Meurer Marcelo Gasparin Michele Serpe Fernandes Michelle dos Santos Orlando de Macedo Junior Roberto Carlos Rodrigues

Os materiais, aulas e projetos da "Robótica Paraná" foram produzidos pela Coordenação de Tecnologias Educacionais (CTE), da Diretoria de Tecnologia e Inovação (DTI), da Secretaria de Estado da Educação do Paraná (SEED), com o objetivo de subsidiar as práticas docentes com os estudantes por meio da Robótica. Este material foi produzido para uso didático-pedagógico exclusivo em sala de aula.

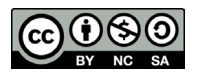

Este trabalho está licenciado com uma Licença Creative Commons – CC BY-NC-SA [Atribuição - NãoComercial - CompartilhaIgual 4.0](https://creativecommons.org/licenses/by-nc-sa/4.0/deed.pt-br)

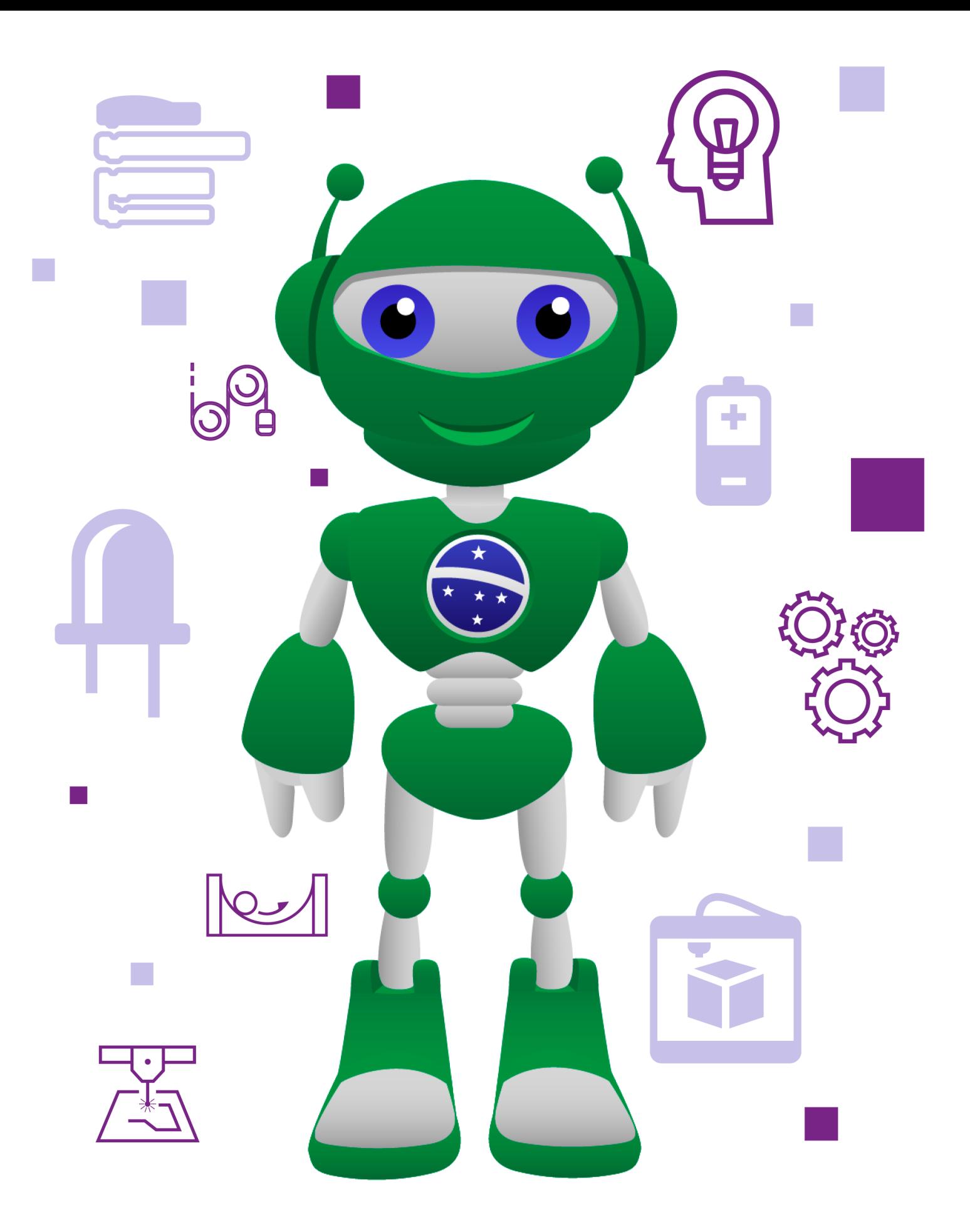

DTI - DIRETORIA DE TECNOLOGIA E INOVAÇÃO DETED - DEPARTAMENTO DE TECNOLOGIAS EDUCACIONAIS

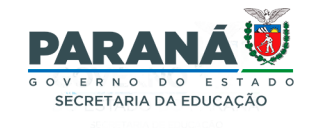